# Delegate Processes in Flowtime

Last Modified on 04/08/2018 4:47 am EDT

## v8.3 and earlier

You can delegate and take ownership of processes to optimize organizational workloads and update workloads according to changing organizational situations, such as employees going on vacation, parental leave, and so on.

It is important to distinguish between delegating tasks and reassigning tasks.

- **Reassign**: When a user reassigns a task to another user, and that user completes the task, the action is audited as done by the assigned user.
- **Delegate**: When a user delegates a task to another user, and that user completes the task, the action is audited as done by the delegatee on behalf of the delegator.

## Procedure

- 1. (For group managers only) From the**Delegation Management for** drop-down menu, select a user in your group that you want to delegate processes for.
- 2. On the right side of the page, click**Add**.
- 3. Configure the delegation parameters. *Delegation Parameters*

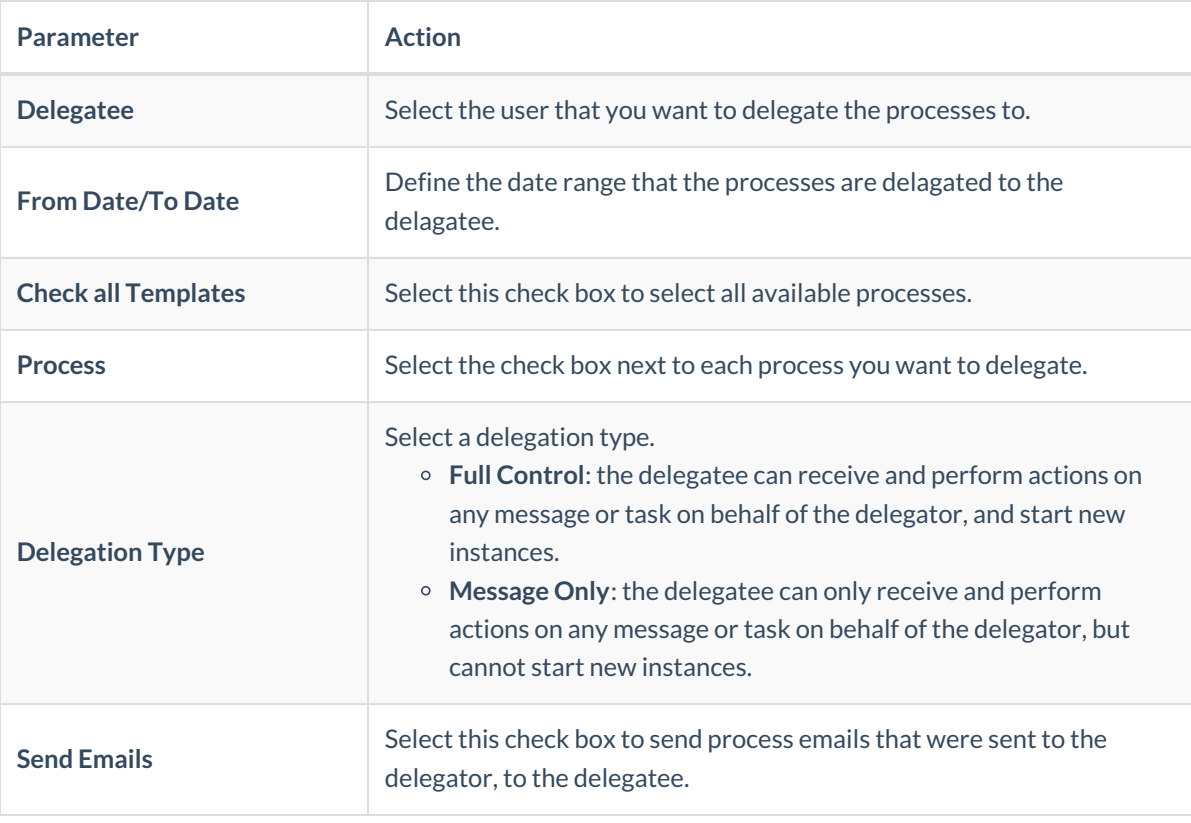

#### 4. Click **Save**.

# Result

The delegation is listed in the Delegations Management table.

# v8.3.4 and later

You can delegate and take ownership of processes to optimize organizational workloads and update workloads according to changing organizational situations, such as employees going on vacation, parental leave, and so on.

It is important to distinguish between delegating tasks and reassigning tasks.

- **Reassign**: When a user reassigns a task to another user, and that user completes the task, the action is audited as done by the assigned user.
- **Delegate**: When a user delegates a task to another user, and that user completes the task, the action is audited as done by the delegatee on behalf of the delegator.